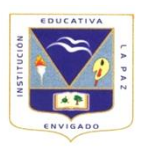

## TALLER PARA CLASE

TEMA : ORGANIGRAMAS

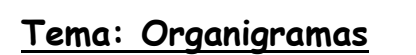

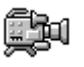

**Crear organigramas**.

Para insertar un organigrama debemos:

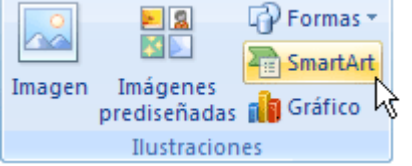

**-** Acceder a la pestaña **Insertar** y seleccionar **SmartArt**.

**-** Se abrirá este cuadro de diálogo, seleccionar el tipo de diagrama que quieres insertar y pulsar el botón **Aceptar**. Nosotros seleccionaremos el tipo **Jerarquía**.

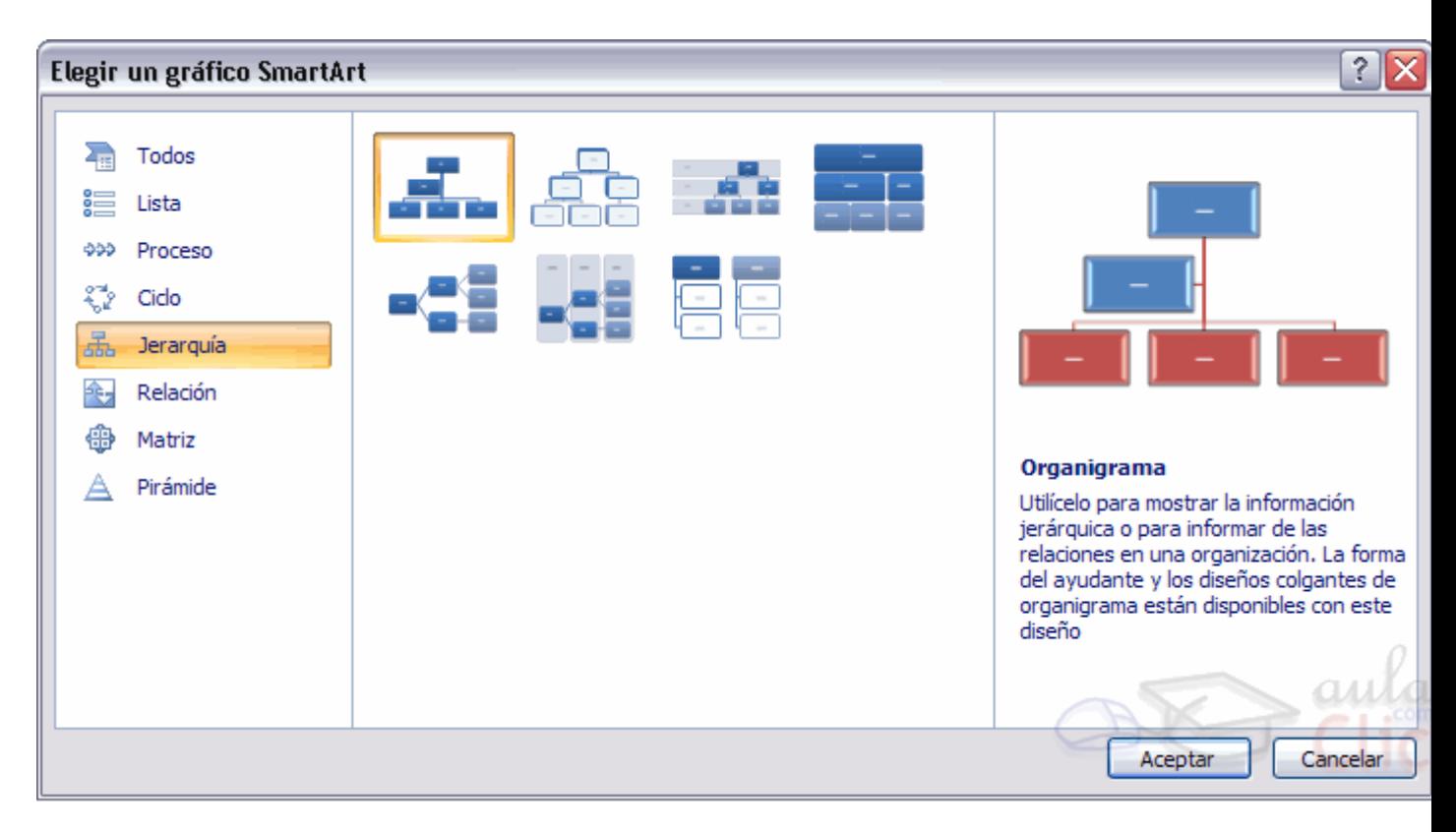

## Taller :

- 1. QUE ES UN ORGANIGRAMA?
- 2. QUE TIPOS DE ORGANIGRAMAS EXISTEN Y PARA QUE SIRVEN?
- 3. QUE SON LOS SMARTART?
- 4. DIBUJA UNA PIRAMIDE CON EL ORGANIGRAMA DE UNA EMPRESA.
- 5. Como se llama el organigrama donde La autoridad máxima está en el centro, y alrededor de ella se forman círculos concéntricos donde figuran las autoridades en niveles decrecientes.
- 6. DIBUJA 10 TIPOS DE FLECHAS EMPLEADAS EN LOS FORMATOS DE WORD E INCLUYE UN AVISO EN CADA UNA DE ELLAS. EJEMPLO:

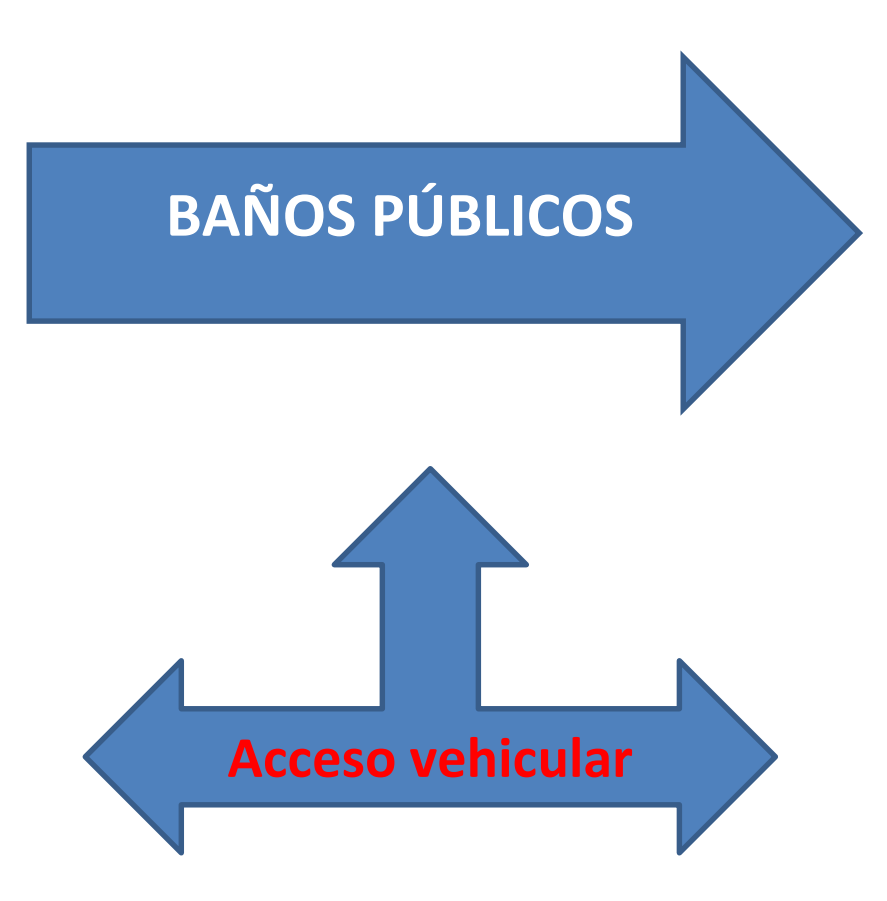

## REALIZAR 10 EN EL COMPUTADOR Y 5 EN SU CUADERNO

"Nuestra recompensa se encuentra en el **esfuerzo** y no en el resultado. La dedicación esta en que

Haz lo necesario para lograr las metas no por cumplir o mostrar sino en aprender del medio y de los demás" Richard Branson